## שינוי שפה

2

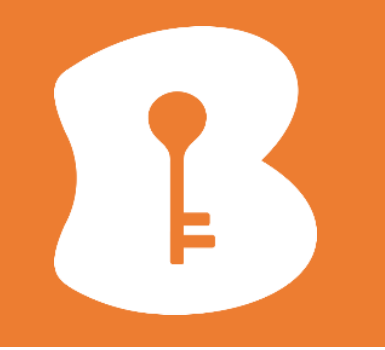

1 יש להיכנס לאתר השירות בכתובת:/https://behomereg.bezeq.co.il/ 2 נבחר באפשרות "הגדרות כניסה"

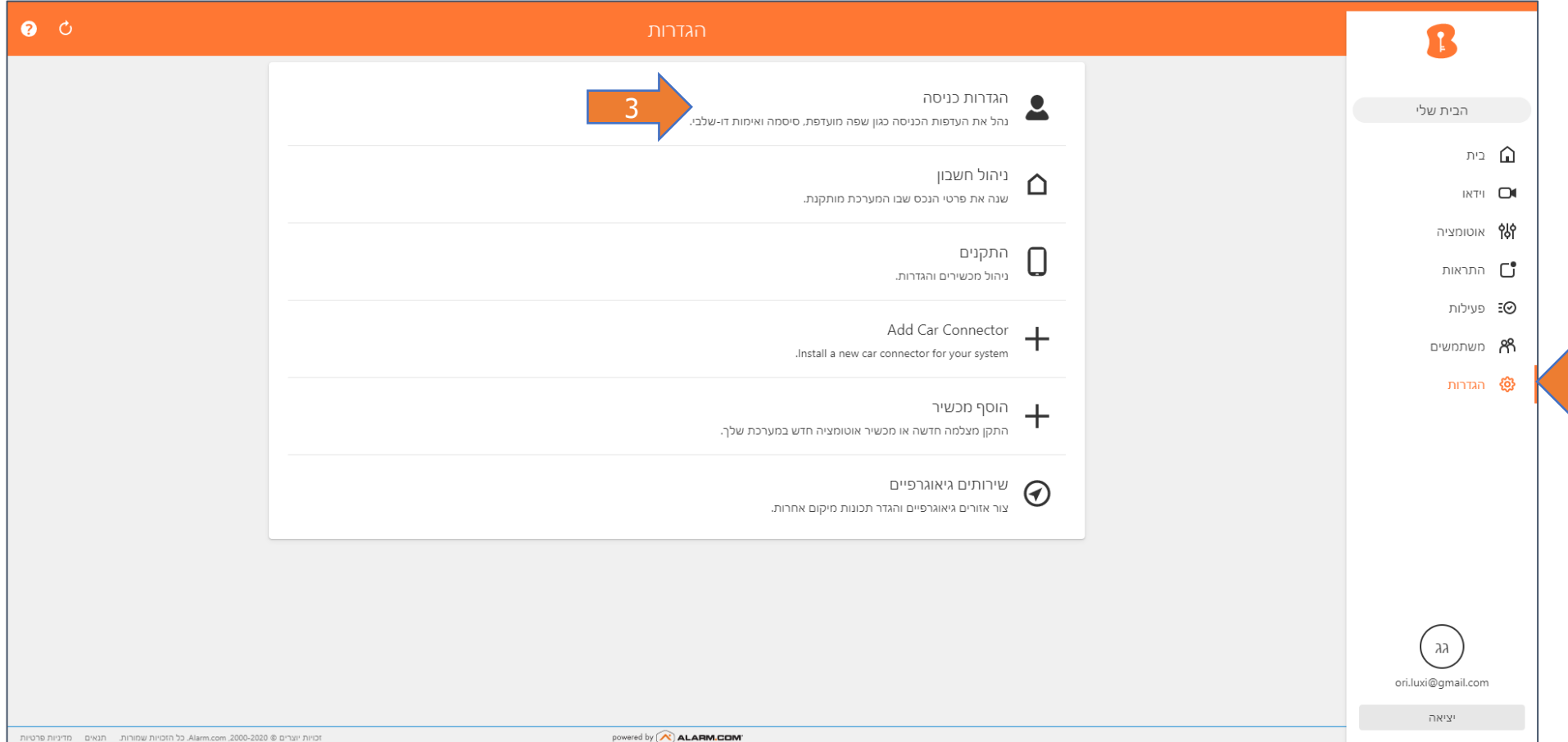

## שינוי שפה

3 נבחר את השפה הרצויה מהרשימה  $\left| 4 \right|$ יש "לשמור"

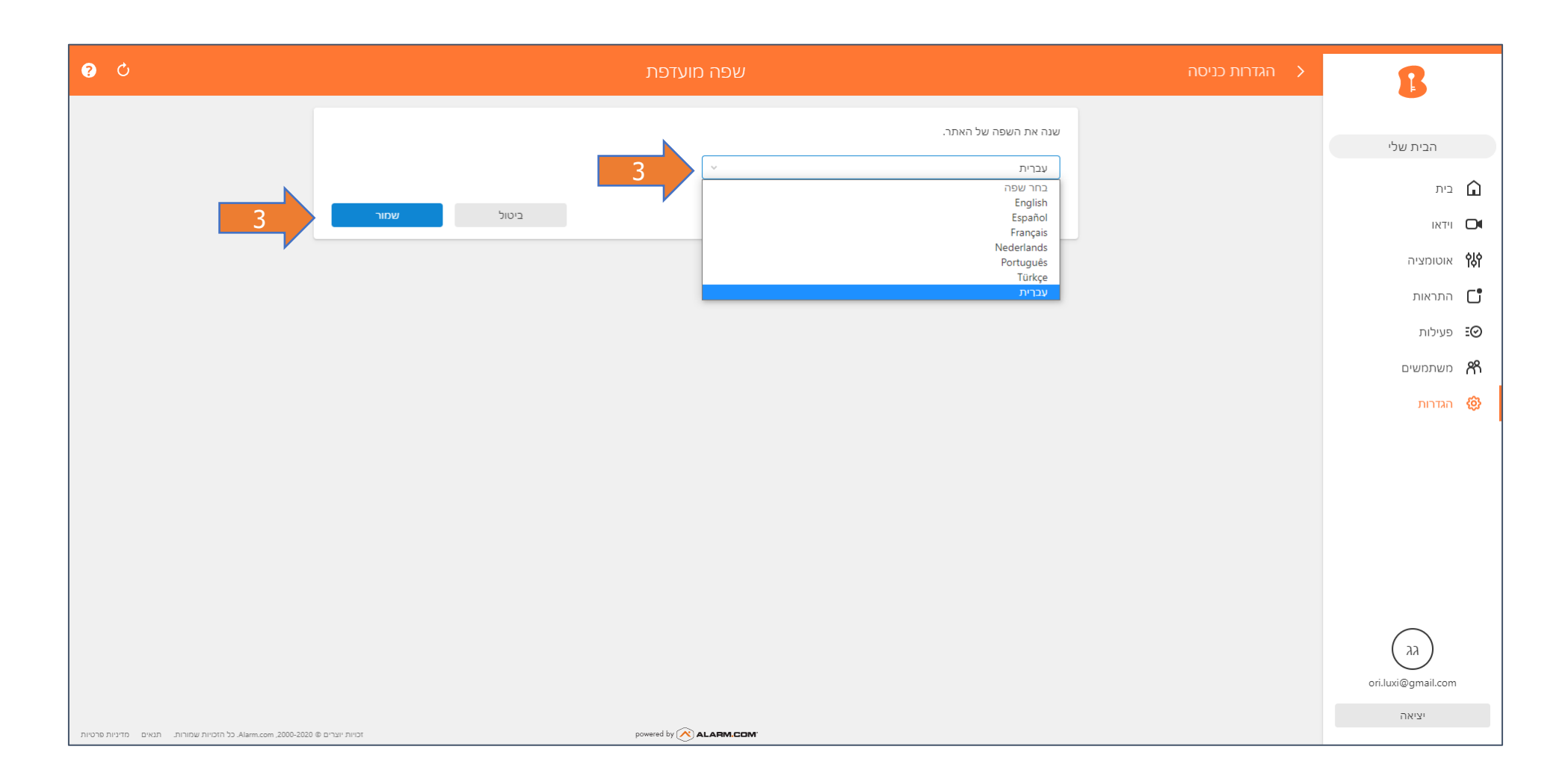

## שינוי שפה

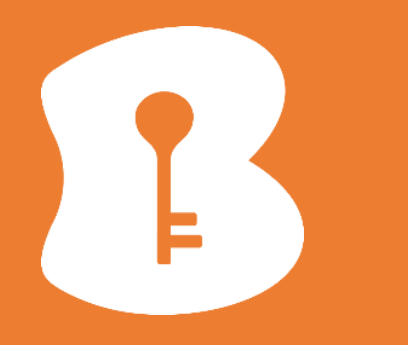

5 ניתן להעתיק את פרטי הרשת האלחוטית ממצלמה קיימת 6 בהתקנת מצלמה חדשה, ניתן לסרוק רשתות בסביבה

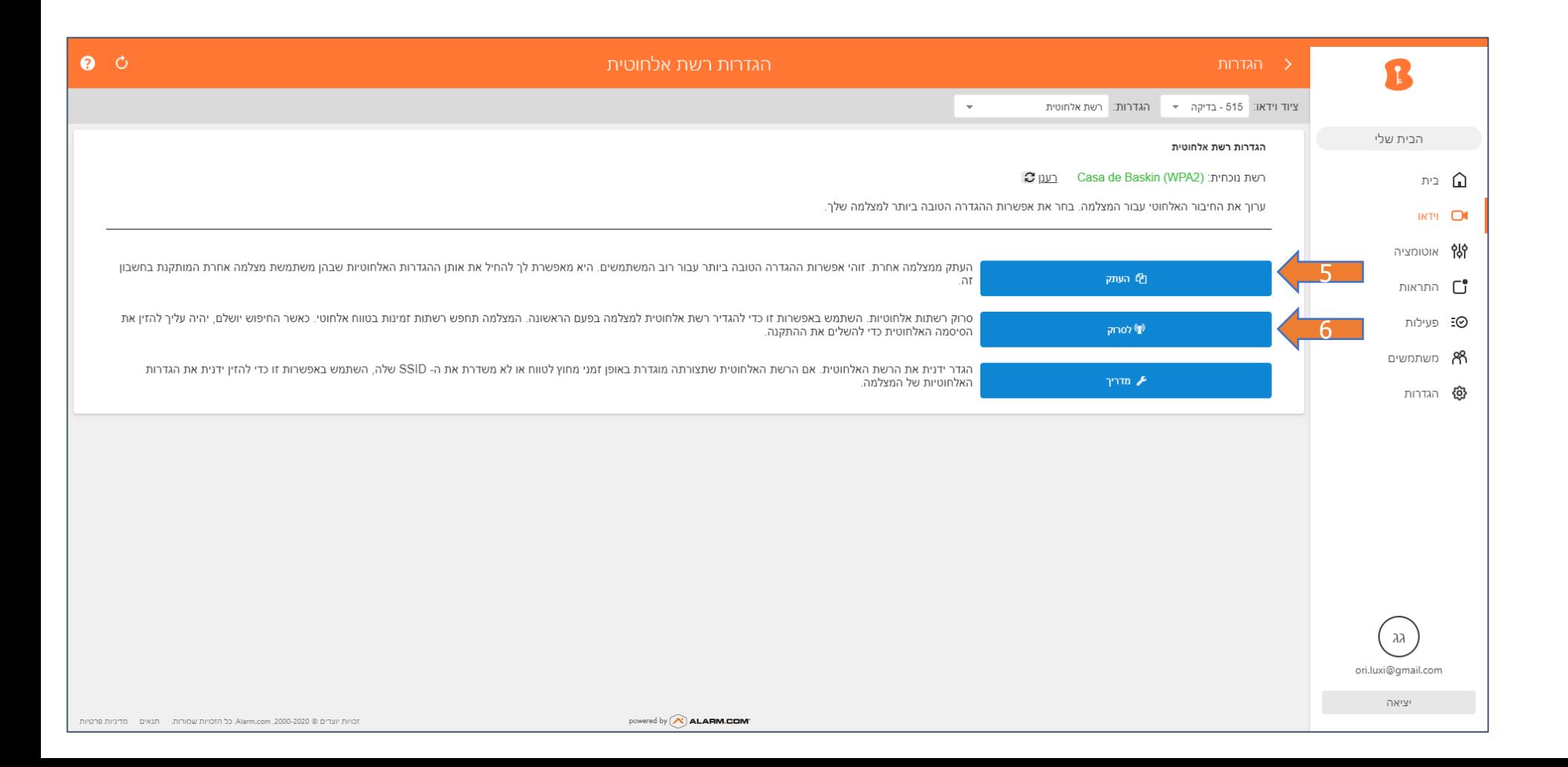